## **THOMSON TX807 C/CS**

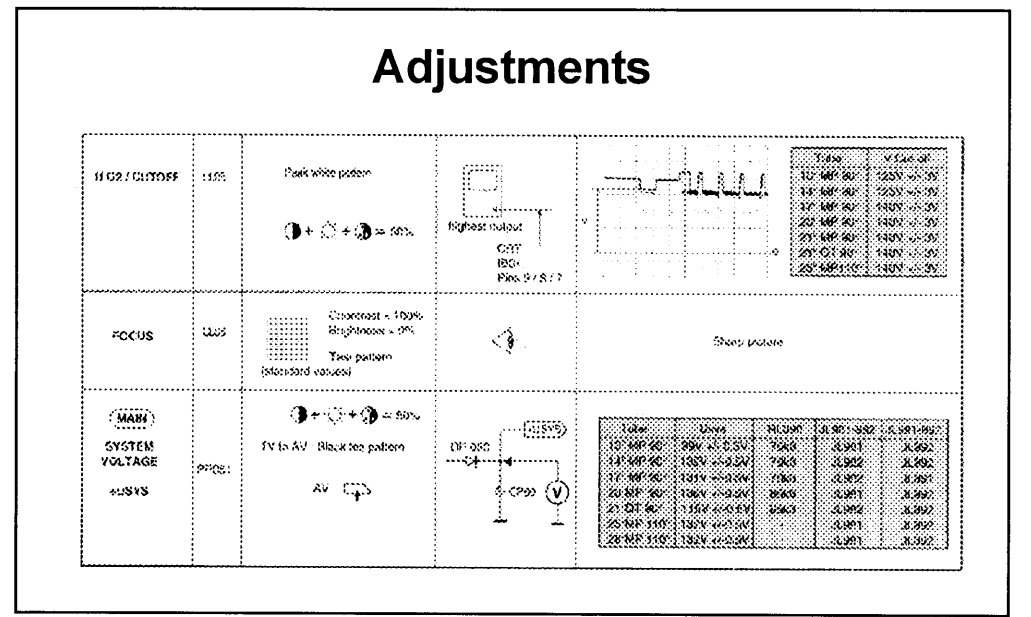

## Seruice Mode It is necessary to enter the Service Mode in 3.2 The values will be stored in the non-volatile order to carry out alignment of the TV set. Most memory when leaving the service menu. adjustments can be made with the RCU, except 3.3 To leave the service menu press the "Exit" the Focus and Screen voltages. button on the RCU. 1. Service Mode Access 4. Temporary exit from Service Mode 1.1 With the RCU, switch the TV set into the "Standby'mode. 4.1 To temporarily leave the Service Mode, press the "Exit" button on the RCU. To access 1.2 Switch "Off' the TV set by mains supply the everyday menus, press the "Menu" button switch (wait until LED is dark). on the RCU. 1.3 Whilst pressing the "Magenta (text)" button 4.2To retum to the Service Menu, press the "Magenta" button on the RCU. on the RCU switch "On" the TV set using the mains switch. Continue to press the "Magenta (text)" button 5. Leaving the Service Mode until the Service-setup Sub-menu appears. 5.1 To leave the Service mode either, switch the TV set into "Standby" or switch "Off'the mains supply. tD 00.07  $(1)$ INIT  $\triangle$ (2) STANDARD OO O-03 (3) 2. Service Menu  $V A = \sqrt$ 2.{ Navigation - Press the  $A \vee \forall$  buttons to select the menu line. - Press the  $\mathcal{L}/\mathcal{D}$  buttons to make adjustments or selection of a menu item. 2.2 Service Sub-Menus Set-up lines (INIT, STANDARD, OSDCONTR) -Geometry lines (HS, Video lines (CL, BLORS/BLORP, BLOGS/ BLOGP, WPPRS/WPRP, WPGS/WPGP, WPBS/ WPBP, PWS/PWP, BKS,YD) . IF lines  $(TOP)$  -Video Processor (CDO, CD1, SYN0, SYN1, DEF, VIO, VI1, SOUND, CONTO, CONT1, FEAT0). 2.3 Activation of a line: The first line (1) is continuously displayed. Sequential selection of the others is possible by pressing the  $\bigwedge$  /  $\bigvee$  buttons on the RCU. The selected line will be highlighted in YELLOW text. 3. Alignment and storing new function value 3.1 The current value of the selected funcfion is

displayed in a hexadecimal form to the right of the function name. This value is adjusted by

means of the RCU  $\mathcal{L}/\mathcal{D}$  buttons.